## **GUIDA PER LE FAMIGLIE**

## **COME VISUALIZZARE IL CONSIGLIO ORIENTATIVO**

*(solo per le III classi della SCUOLA SECONDARIA DI I GRADO)*

- Entrare nel registro elettronico.
- Apparirà la seguente schermata.

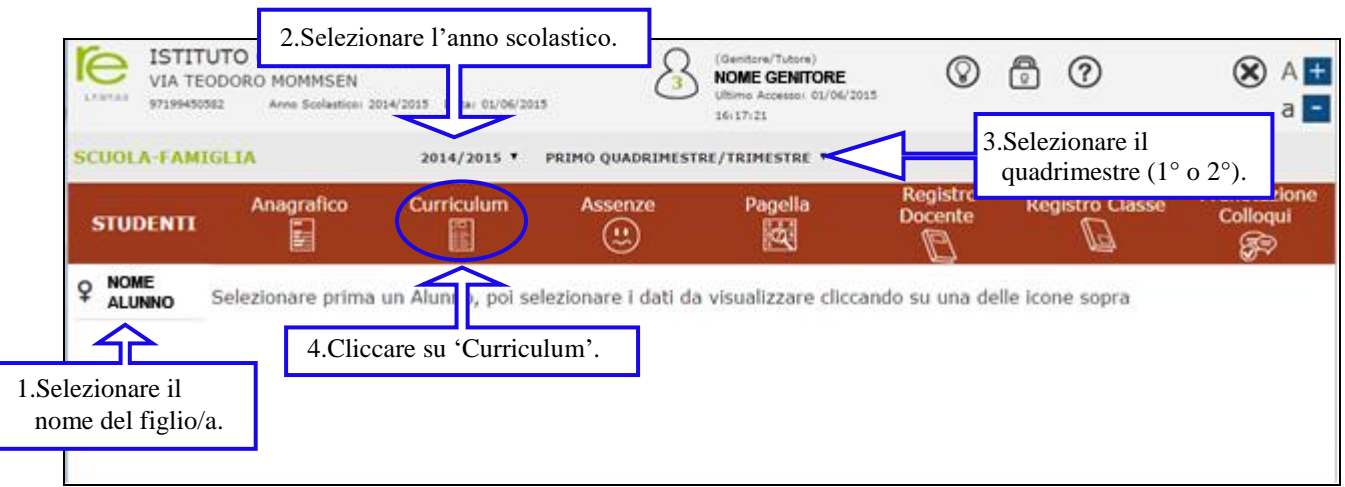

Leggere il consiglio orientativo nella tabella, come mostrato in figura:

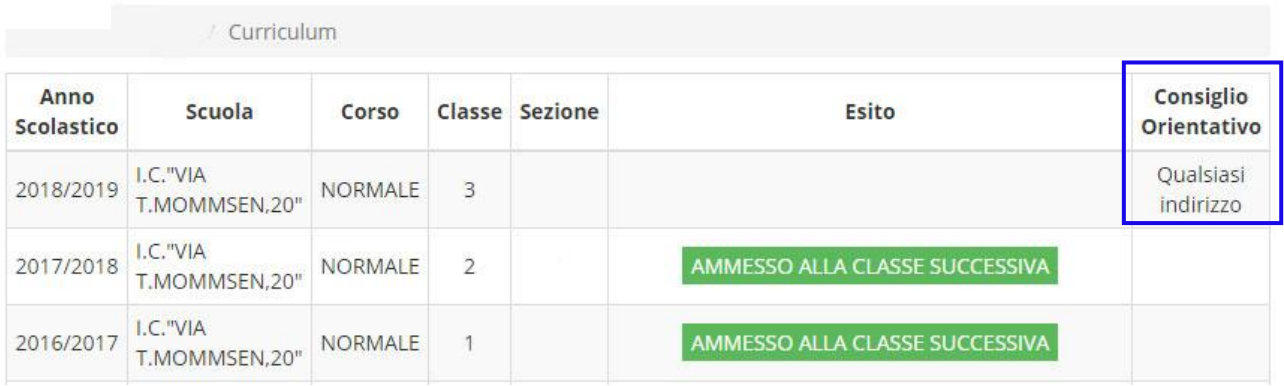